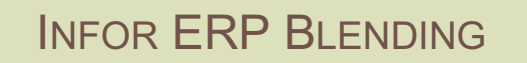

**BRUTTOBEDARF** 

VERSION: 6.1 AUTOR: B.L.

 $\overline{(\overline{N} \overline{\overline{D}} \overline{B})}$ 

Copyright © 2008 / 2009 Infor. All rights reserved. The word and design marks set forth herein are trademarks and/or registered trademarks of Infor and/or related affiliates and subsidiaries. All rights reserved. All other trademarks listed herein are the property of their respective owners. www.infor.com.

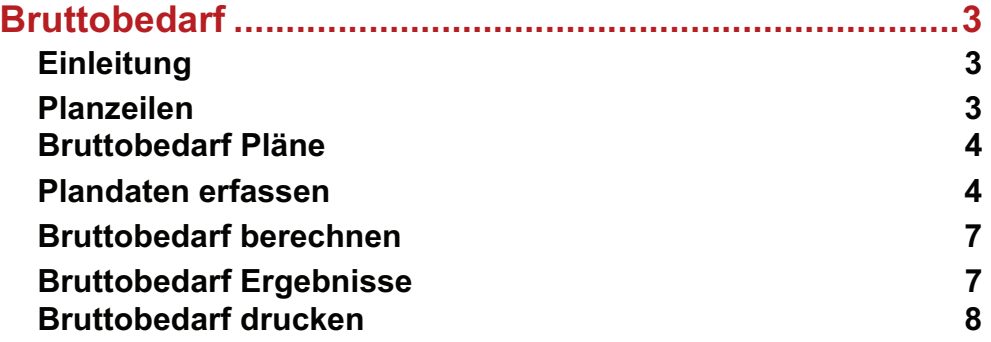

# **BRUTTOBEDARF**

## **Einleitung**

Mit diesem Addon können Sie, zusätzlich zu den anderen Dispositionsmöglichkeiten von Blending, eine Bruttobedarfsrechnung z.B. für Budget- und andere Planungsrechnungen erstellen.

Sie definieren einen Plan, in dem eine beliebige Anzahl von zu produzierenden Artikeln vorgegeben werden.

Unabhängig von dem Lagerbestand und dem betrachteten Zeitraum der zu produzierenden Mengen von End- und Zwischenprodukten führt das Programm eine Auflösungsrechnung über die Herstellverfahren durch, und berechnet für alle eingesetzten Ressourcen die Bedarfsmengen und Werte.

Ein praktisches Beispiel ist die Berechnung des Einkaufsbudgets für das kommende Jahr anhand von Verkaufsvorjahreszahlen für die Verhandlungen mit den Lieferanten oder z.B. eine Berechnung der benötigten eigenen oder der Kapazitäten von Lohnfertigern anhand eines vorgegebenen Verkaufsplans.

## KONZEPT

Analog der Absatzplanung in der Blending Disposition können verschiedene Pläne für unterschiedliche Planungsarten oder benutzergesteuerte Planungen angelegt und verwaltet werden.

Um die Bedarfsmengen auch verursachergerecht darstellen zu können, finden Sie auch hier die Logik der Planzeilen, genau wie in der Absatzplanung.

In den Plänen werden die Planungsdaten vorgegeben und gepflegt.

Nach Durchführung der Bruttobedarfsrechnung können dann die Ergebnisse aller Stufen ausgewertet werden.

# **Planzeilen**

Über die Planzeilen lassen sich die Mengen für die Planperioden anlegen.

So besteht zum Beispiel die Möglichkeit, die Zahlen für das Inland und das Ausland getrennt zu erfassen.

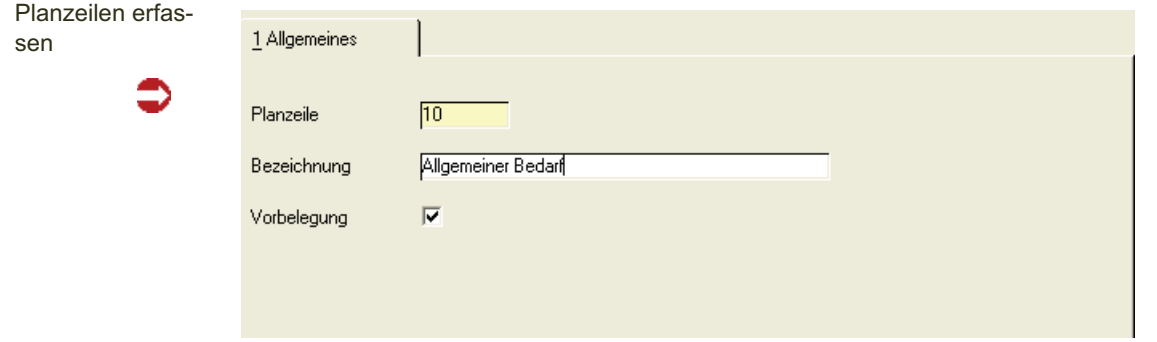

Geben Sie im Neu-Modus eine neue Planzeile ein. Im Bearbeitungsmodus können Sie eine Bezeichnung ändern.

#### *Vorbelegung*

Eine der angelegten Planzeilen kann als Vorbelegung definiert werden. Beim manuellen Erfassen von Planzeilen wird diese dann eingetragen.

## **Bruttobedarf Pläne**

Es handelt sich um ein Wartungsprogramm für die Pläne. Geben Sie eine Plannummer und eine Bezeichnung ein. In der untersten Zeile wird ein sperrender Benutzer angezeigt. Beim Berechnen der Bedarfe oder Befüllen der Planzeilen etc. wird systemweit eine Sperre gesetzt. Ein anderer Benutzer kann dann keine Änderungen vornehmen. Beendet der Benutzer ordnungsgemäß das Programm, wird die Sperre automatisch zurückgesetzt. Im Menü Funktion gibt es zusätzlich die Möglichkeit, die Planung nach einer Sperre freizugeben.

## **Plandaten erfassen**

Register Auswahl

Da die Erfassung sehr viele Zeilen enthalten kann, kann auf diesem Register die Anzeige der Zeilen nach bestimmten Artikelnummern / Gruppen oder Ressourcengruppen eingeschränkt werden.

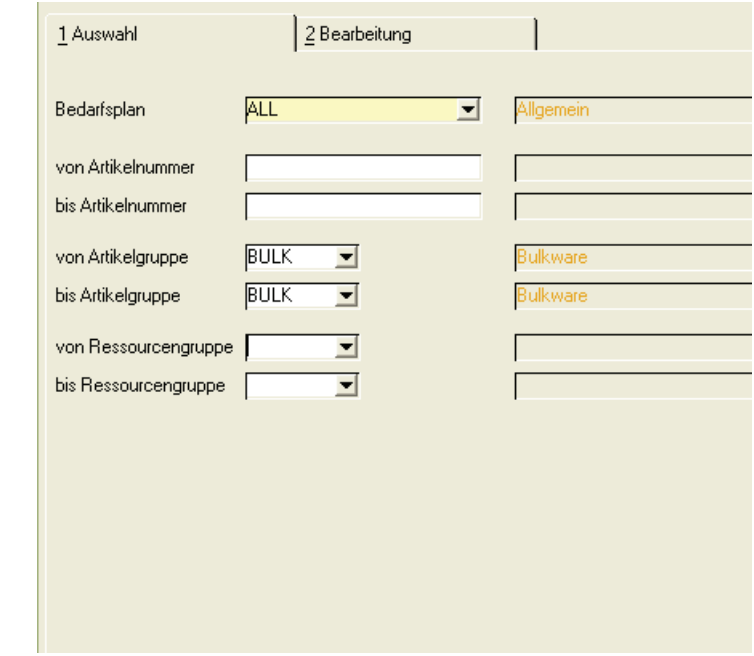

## Register Auswahl

## Register Bearbeitung

Auf diesem Register werden die einzelnen Mengen für die im Register Auswahl selektierten Artikel eingegeben.

Eingabe der Planzeilen

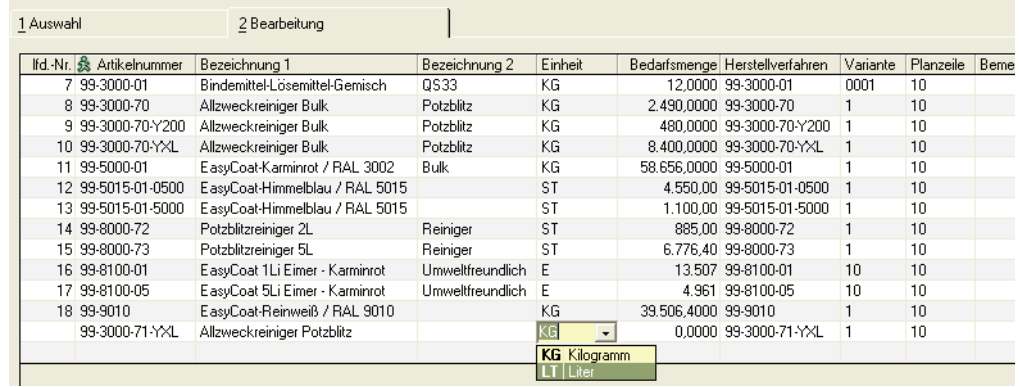

Beginnen Sie mit der Erfassung von neuen Datensätzen mit der Eingabe in der Spalte Artikelnummer. Die lfd. Nummer wird beim Speichern vom System vergeben.

Bei Fragen zum Arbeiten mit editierbaren Grids lesen Sie die Blending-Standard-Hilfe, Kapitel System.

Nach Eingabe der Artikelnummer werden die Bezeichnung1+2, die ME Lager (änderbar), und das Herstellverfahren angezeigt. Bei mehreren Varianten wird das Programm die erste als Planvariante gefundene bzw. die im Ressourcenstamm eingetragene Variante heranziehen. Diese Variante kann beim Erfassen der Planzeilen noch unbekannt sein, sie wird beim Berechnen dann durch die jeweils aktuelle ersetzt.

Als Planzeile wird als Vorschlag diejenige eingetragen, die das Kreuz 'Vorbelegung' im Planzeilenstamm erhalten hat.

Geben Sie die Bedarfsmengen in der gewünschten Mengeneinheit ein.

Die Planzeilen können manuell erfasst oder importiert werden:

## Funktion Plandaten aus Statistik laden

Diese Funktion lädt die Daten aus der Blending-Statistik. Damit kann ein Bedarfsplan ausgehend von Vorjahreszahlen erstellt werden.

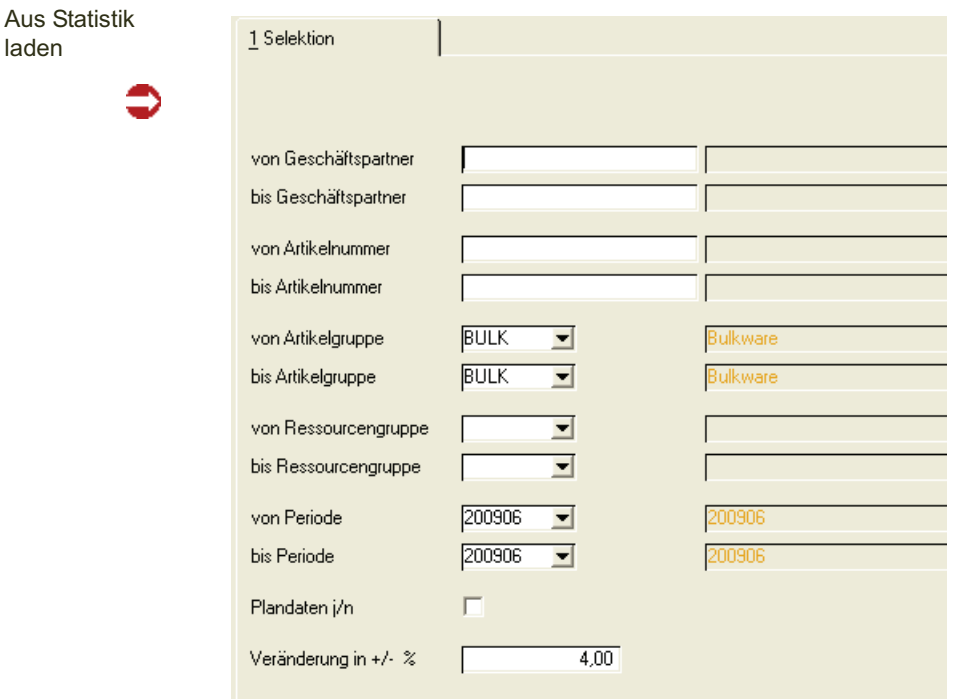

Geben Sie die gewünschte Selektion ein.

#### *Plandaten Ja/Nein*

Geben Sie ein, ob Sie den Bruttobedarfsplan anhand der Planzahlen der eingegebenen Perioden erstellen möchten oder anhand der IST-Werte, also der tatsächlichen Verkäufe.

#### *Veränderung in +/- %*

Sie können beim Import auf die Zeilen einen prozentualen Auf- oder Abschlag rechnen lassen.

## >>

Hinweis

laden

Sind Artikel innerhalb der Selektion als gelöscht gekennzeichnet, so wird statt des gelösch ten Artikels der Ersatzartikel eingeplant.

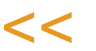

## Funktion Plandaten kopieren

Sie können Pläne oder Zeilen daraus in einen anderen Plan kopieren. Geben Sie in den Dialog den Ziel-Plan ein. Auch hier haben Sie die Möglichkeit, einen prozentualen Auf- oder Abschlag während des Kopierens berechnen zu lassen.

#### Funktion Import aus Excel

Ist bei Ihnen Microsoft Excel ® im Einsatz, so können Sie einen Import der Zahlen auch aus Excel vornehmen. Da Excel vielfältige Import-Möglichkeiten besitzt, ist dieser Weg z.B. auch als Importmöglichkeit beliebiger Quellen zu benutzen.

Geben Sie den Pfad- und Dateinamen der zu importierenden Excel-Datei ein.

Die Importstruktur muss genau der Exportstruktur entsprechen. Am einfachsten erhalten Sie die Struktur, wenn Sie einen Plan mit einer Zeile per rechtem Mausklick aus dem Grid nach Excel exportieren. Ein Import mit einer abweichenden Struktur wird mit einer Fehlermeldung abgelehnt.

## **Bruttobedarf berechnen**

Nachdem die Zeilen erfasst oder importiert und angepasst wurden, muß der Bedarf gerechnet werden. Beim Berechnen wird der Bedarf anhand der eingegebenen Herstellverfahren /Varianten aufgelöst.

Zum Berechnen speichern Sie Ihren Plan und rufen die Berechnung über Funktion - Bedarf berechnen auf bzw. rufen Sie das Programm aus dem Menü heraus auf.

Geben Sie den zu berechnenden Plan ein und Starten Sie das Berechnen mit F7 oder dem Button Start.

Während der Berechnung wird ein Sperrkennzeichen gesetzt.

## **Bruttobedarf Ergebnisse**

Zeigt Ihnen die ausgerechneten Ergebnisse in einem mehrstufigem Grid an. Die Darstellung kann wie gewünscht komprimiert oder detailliert erfolgen.

Komprimiert werden die berechneten Gesamtmengen pro Artikelnummer angezeigt, detailliert sehen Sie diese Menge aufgeschlüsselt nach den jeweiligen Planzeilen.

Selektieren Sie zunächst die anzuzeigenden Ergebnisse. Bei der Darstellung des Wertbedarfs können Sie zusätzlich auswählen, ob Ihnen der Wert als: 00 ohne Wert

10Kalkulationspreis

20Verrechnungspreis

30Bewertungspreis

40Wiederbeschaffungspreis

angezeigt wird.

Nach einem Wechsel auf das Register Anzeige erhalten Sie folgende Daten:

Anzeige des **Bedarfs** 

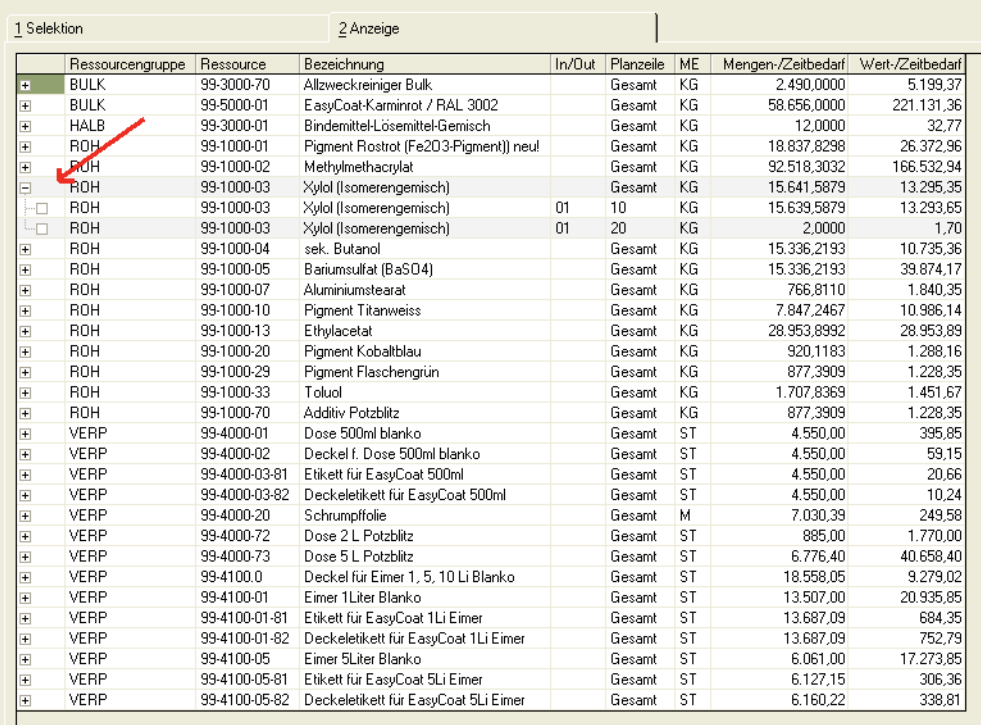

Mit einem Klick auf das +-Zeichen in der Ersten Spalte (siehe Pfeil) lässt sich der Gesamt errechnete Bedarf pro Zeile darstellen. Ein Klick auf das - Zeichen komprimiert eine Zeile wieder.

# **Bruttobedarf drucken**

Erstellt einen Ausdruck der berechneten Bedarfe.

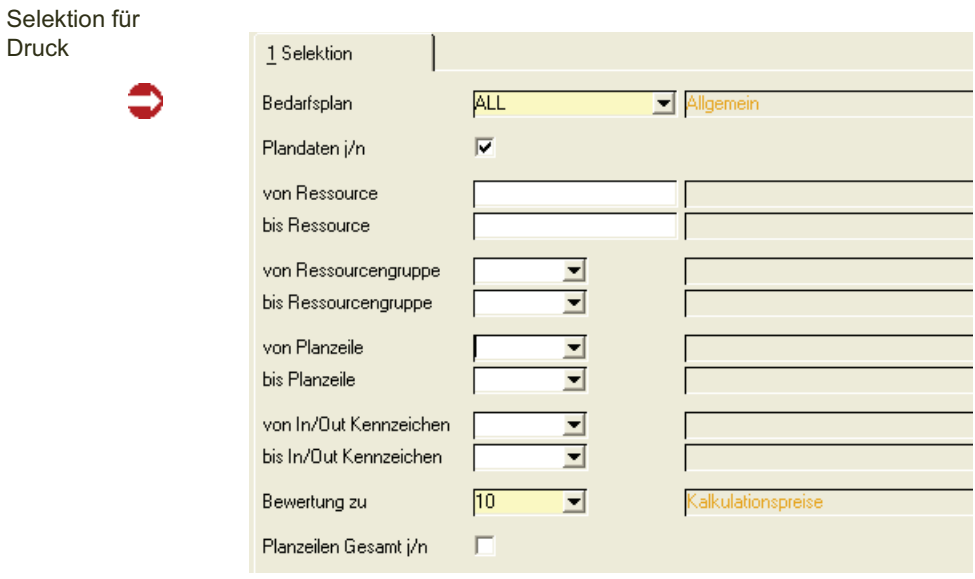

Druck

#### *Plandaten J/N*

Mit diesem Kreuz bestimmen Sie, ob zusätzlich zum Bedarf noch die eingegebenen Planzeilen angedruckt werden.

#### *Bewertung zu*

Folgende Möglichkeit haben Sie, den Bedarf als Wert darzustellen:

00 ohne Wert

10Kalkulationspreis

20Verrechnungspreis

30Bewertungspreis

40Wiederbeschaffungspreis

Planzeilen Gesamt j/n

Mit diesem Kreuz bestimmen Sie, ob Sie Artikelweise die Summe oder den Bedarf pro Planzeile drucken möchten.